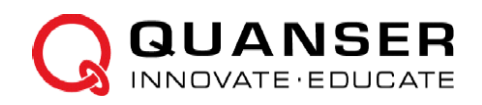

## **РУКОВОДСТВО ПОЛЬЗОВАТЕЛЯ Плата QNET Mechatronic Actuators для NI ELVIS**

Установка и конфигурирование

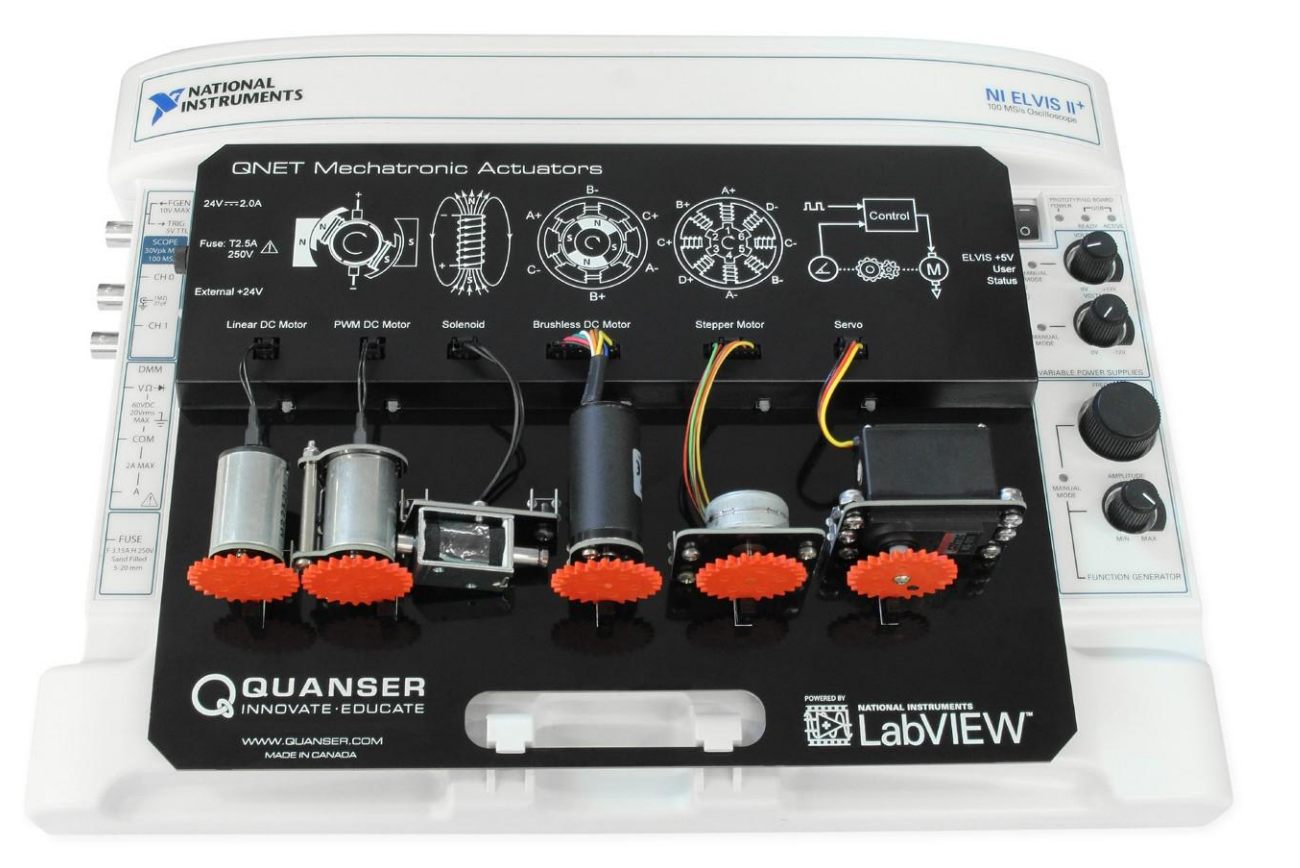

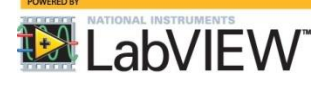

**УВЛЕКАТЬ. МОТИВИРОВАТЬ. ОБУЧАТЬ.**

© 2015 Quanser Inc., All rights reserved.

Quanser Inc. 119 Spy Court Markham, Ontario L3R 5H6, Canada  $info@$  quanser com Телефон 1-905-940-3575 Факс: 1-905-940-3576

Для получения дополнительной информации о решениях, предлагаемых Quanser Inc., пожалуйста, посетите веб-сайт по адресу: http://www.quanser.com

Данный документ и программное обеспечение, описанное в нем, предоставляются в соответствии с лицензионным соглашением. Ни программное обеспечение, ни этот документ не могут быть использованы или воспроизведены иначе, кроме как указано в условиях этого лицензионного соглашения. Все права защищены. Никакую часть данного руководства нельзя переиздавать, сохранять в информационно-поисковых системах и распространять как в электронной, так и в печатной форме путем ксерокопирования, перезаписи или иным способом. без предварительного письменного разрешения Quanser Inc.

Замечание по закону FCC Данное устройство соответствует части 15 правил FCC. Эксплуатация допускается при соблюдении следующих двух условий: (1) данное устройство не может создавать вредные помехи, и (2) данное устройство должно иметь защиту от любых помех, в том числе тех, которые могут привести к неправильному функционированию.

Уведомление промышленности Канады Данное цифровое устройство класса А соответствует канадскому стандарту ICES-003. Данное цифровое устройство класса А соответствует канадскому стандарту NMB-003.

Уведомление Совета VCCI Японии Это продукт класса А, основанный на стандарте Добровольного совета по регламентации помех (VCCI). Если данное оборудование используется в домашних условиях, могут возникнуть радиопомехи, в этом случае пользователю может потребоваться предпринять меры по их устранению.

この装置は、クラス A 情報技術装置です。この装置を家庭環境で使用する と電波妨害を引き起こすことがあります。この場合には使用者が適切な対策 を講ずるよう要求されることがあります。 VCCI-A

Уведомление Комиссии по связи в Корее (КСС) Данное оборудование является промышленным (класса А) оборудованием, способным генерировать электромагнитное излучение, поставщик или пользователь должны принять это к сведению. Не следует использовать оборудование в домашней обстановке.

이 기기는 업무용(A급) 전자파적합기기로서 판

매자 또는 사용자는 이 점을 주의하시기 바라 며, 가정외의 지역에서 사용하는 것을 목적으로 합니다.

#### Утилизация электрического и электронного оборудования (WEEE)

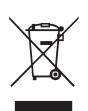

Такой символ означает, что отходы должны утилизироваться отдельно от муниципальных бытовых отходов согласно Директиве 2002/96/ЕС Европейского парламента и Совета об утилизации электрического и электронного оборудования (WEEE). Все продукты по окончании их жизненного цикла должны быть отправлены в центр сбора и переработки WEEE. Правильное избавление от отходов WEEE снижает воздействие на окружающую среду и риск для здоровья человека из-за потенциально опасных вешеств, используемых в таком оборудовании. Ваше сотрудничество в надлежащей утилизации отходов WEEE будет способствовать эффективному использованию природных ресурсов. Для получения информации о доступной схеме сбора и переработки отходов в вашей стране зайдите на страницу ni.com/environment/weee.

#### 电子信息产品污染控制管理办法(中国 RoHS)

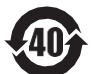

中国客户 National Instruments

符合中国电子信息产品中限制使用某些有害物质命令 (RoHS)。关于National Instruments 中国RoHS合规性信息, 请登录ni.com/environment/rohs\_china

(Для получения информации о директиве по ограничению вредных веществ в Китае, обратитесь на страницу ni.com/environment/rohs\_china.)

## Соответствие требованиям Совета Европы $\boldsymbol{\zeta}$

 $\ddot{\phantom{0}}$ 

Изделие соответствует основным требованиям следующих директив СЕ:

- 2006/95/ЕС; Директива по безопасности низковольтного оборудования
- 2004/108/ЕС: Директива по электромагнитной совместимости (ЭМС).

Внимание: Данный продукт относится к классу А. Данный продукт может вызывать радиопомехи при использовании в домашних условиях, в этом случае пользователь должен будет принять соответствующие меры.

# Содержание

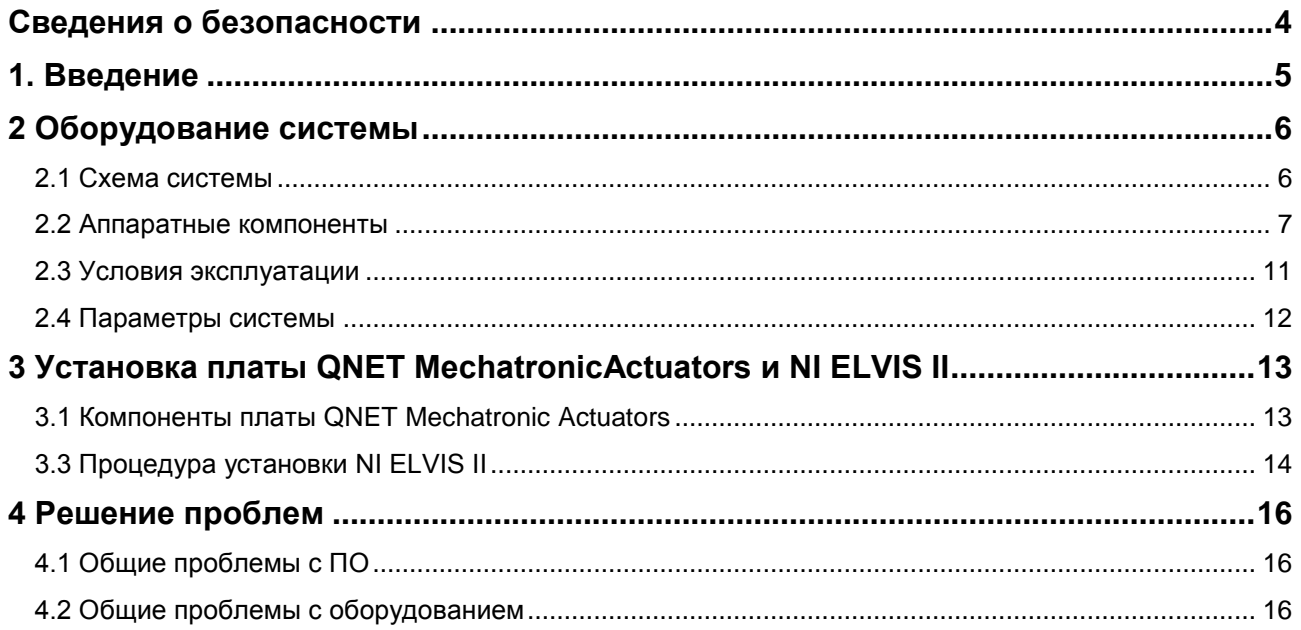

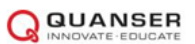

## <span id="page-3-0"></span>**Сведения о безопасности**

Следующие обозначения и определения взаимозаменяемо используются в Руководстве пользователя:

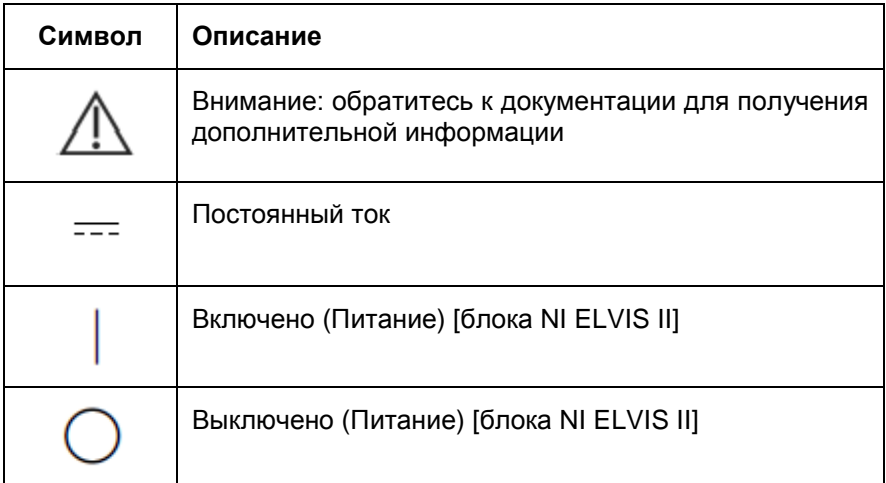

Таблица 0.1: Символы

# <span id="page-4-0"></span>**1. Введение**

Плата Quanser QNET Mechatronic Actuators для NI ELVIS II, изображенная на [рисунке 1.1,](#page-4-1) представляет собой гибкую систему мехатронных актюаторов, предназначенную для обучения и демонстрации основ мехатронных актюаторов различными способами. Система состоит из соленоида (6 В), двух щеточных двигателей постоянного тока (24 В), бесщеточного двигателя постоянного тока (24 В), униполярного шагового двигателя (24 шага/оборот, 5 В) и серводвигателя (6 В), установленных на плате Quanser QNET Mechatronic для NI ELVIS II. Измеряется ток питания каждого из двигателей, для измерения угловых положений двигателей используются фотомикродатчики 24 импульса/оборот, а соленоид можно использовать для соединения двух щеточных двигателей постоянного тока.

Основные характеристики платы QNET Mechatronic Actuators:

- Система компактных мехатронных актюаторов для NI ELVIS
- Соленоид (6В), который может использоваться для соединения двух двигателей
- Два щеточных двигателя постоянного тока с прямым управлением (24 В)
- Бесщеточный двигатель постоянного тока (24 В)
- Униполярный шаговый двигатель (24 шага, 5 В)
- Серводвигатель (6 В)
- Отдельный фотомикродатчик 24 импульса/оборот, смонтированный на каждый двигатель
- Встроенные ШИМ-усилители
- Встроенный линейный усилитель
- Встроенный разъем PCI для NI ELVIS II

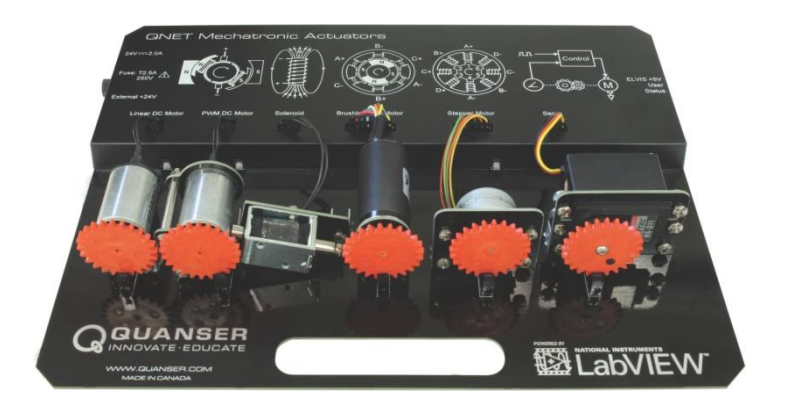

Рисунок 1.1: Плата Quanser QNET Mechatronic Actuators для NI ELVIS II

<span id="page-4-1"></span>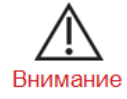

**Данное оборудование разработано для учебных и исследовательских целей и не предназначено для использования неподготовленными лицами. Пользователь несет ответственность за то, чтобы оборудованием пользовался только квалифицированный технический персонал**.

# <span id="page-5-0"></span>**2 Оборудование системы**

### <span id="page-5-1"></span>**2.1 Схема системы**

Плата QNET Mechatronic Actuators предоставляет интегрированные усилители и интерфейс связи с NI ELVIS II для команд усилителя и данных с датчиков. Взаимодействие между различными компонентами системы платы QNET Mechatronic Actuators показано на [рисунке 2.1.](#page-5-2) NI ELVIS II подключен к ПК или ноутбуку по USB. Блок NI ELVIS II считывает сигналы от различных датчиков, расположенных на плате QNET Mechatronic Actuators. Кроме того, блок управляет усилителями, которые формируют сигналы для двигателей.

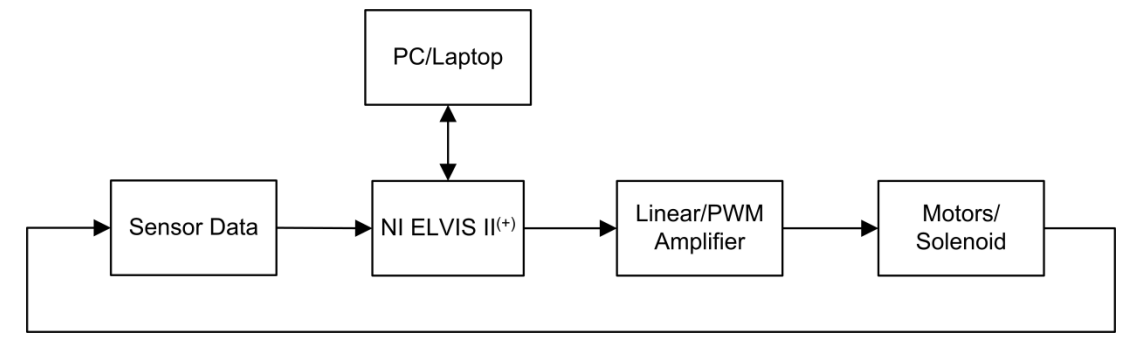

Рисунок 2.1: Взаимодействие между компонентами платы QNET Mechatronic Actuators

<span id="page-5-2"></span>Sensor Data – данные с датчиков, Linear/.PWM Amplifier – линейный/ШИМ-усилитель, Motors/Solenoid – двигатели/соленоид, PC/Laptop – ПК/ноутбук

На схеме, представленной на [рисунке 2.2 ,](#page-5-3) показаны основные компоненты платы QNET Mechatronic Actuators и их взаимодействие с NI ELVIS II.

NI ELVISII(+)

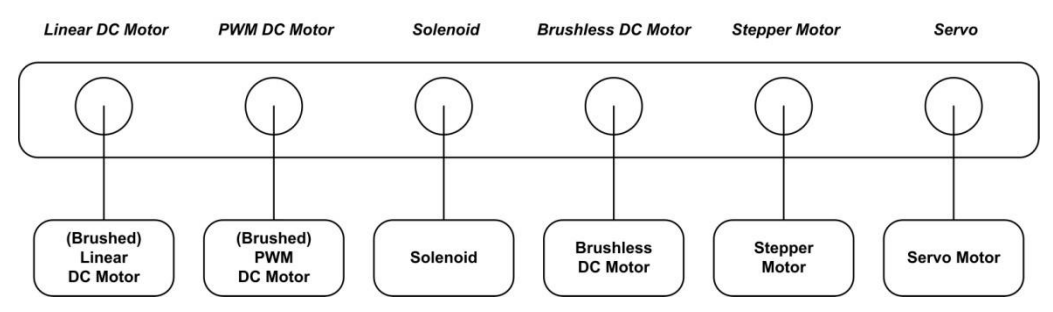

Рисунок 2.2: Взаимодействие между компонентами платы QNET Mechatronic Actuators.

<span id="page-5-3"></span>(Brushed) Linear DC Motor – щеточный двигатель постоянного тока с линейным управлением, (Brushed) PWM DC Motor – щеточный двигатель постоянного тока с ШИМ-усилителем, Solenoid - соленоид, Brushless DC Motor – бесщеточный двигатель постоянного тока, Stepper Motor – шаговый двигатель, Servo – серводвигатель

## <span id="page-6-0"></span>**2.2 Компоненты оборудования**

Список основных компонентов QNET Mechatronic Systems приведен в [таблице 2.1](#page-6-0) в соответствии с метками по [рисунку](#page-6-1) 2.3.

<span id="page-6-1"></span>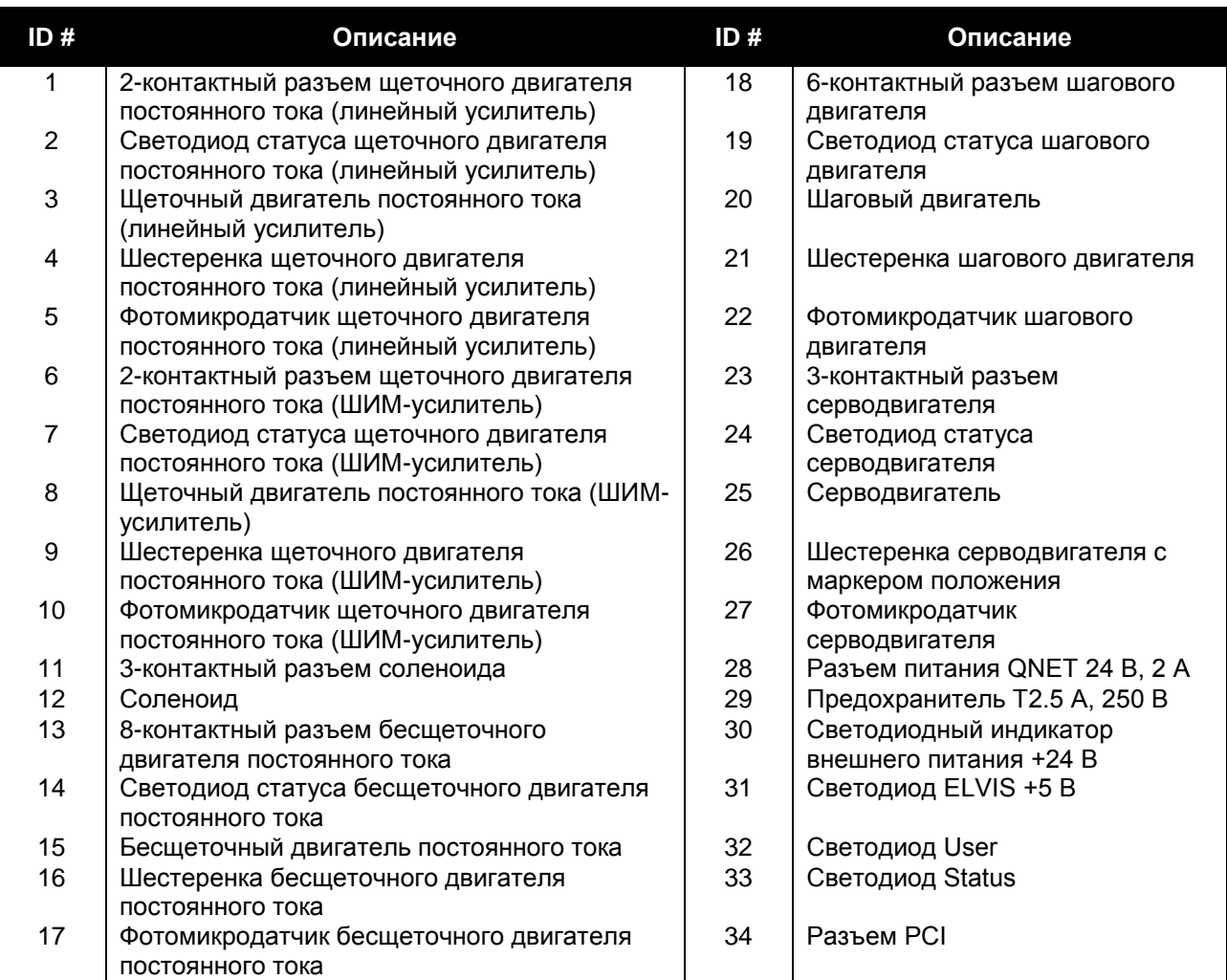

Таблица 2.1: Список компонентов платы QNET Mechatronic Actuators

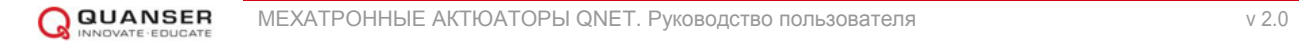

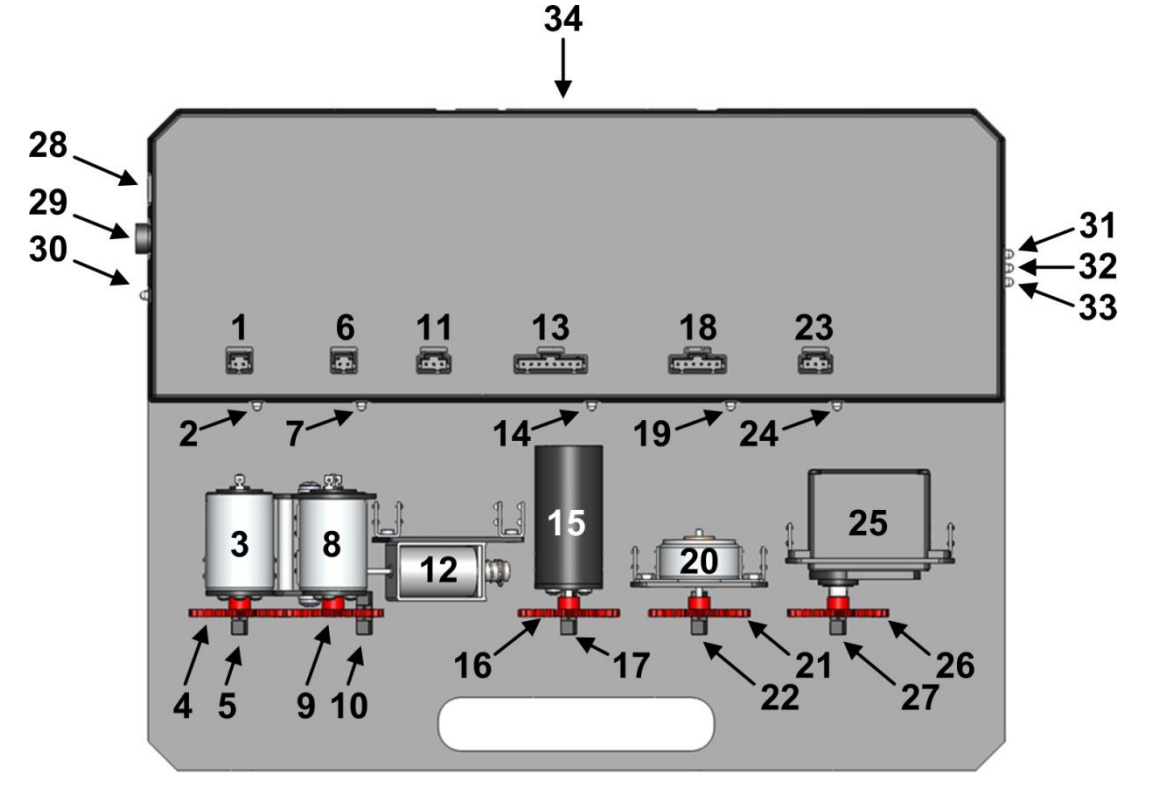

Рисунок 2.3: Общий вид платы QNET Mechatronic Actuators

#### <span id="page-7-0"></span>**2.2.1 Щеточные двигатели постоянного тока**

На плате QNET Mechatronic Actuators установлены два щеточных двигателя постоянного тока с прямым приводом (24 В). Характеристики двигателя приведены в таблице 2.6. Один из двигателей управляется линейным усилителем мощности, а другой ШИМ- усилителем. На [рисунке 2.3](#page-7-0) они обозначены #3 и #8, соответственно.

Используются микродвигатели постоянного тока с коммутацией графитовыми щетками модели M2232U24GS050. Полные технические характеристики двигателей доступны онлайн по адресу:

[http://static.micromo.com/media/wysiwyg/Micro-Drives\\_Data\\_Sheet/Motors/M\\_2232\\_U\\_GS\\_DEC.pdf.](http://static.micromo.com/media/wysiwyg/Micro-Drives_Data_Sheet/Motors/M_2232_U_GS_DEC.pdf)

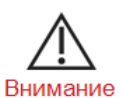

**Открытые движущиеся части.**

#### **2.2.2 Бесщеточный двигатель постоянного тока**

На плате QNET Mechatronic Actuators установлен 3-фазный, 8-полюсный бесщеточный двигатель постоянного тока (24 В), управляемый ШИМ-усилителем мощности. Характеристики двигателя приведены в таблице 2.6

Используется модель Anaheim Automation BLWR092S-24V-4600. Полные технические характеристики двигателя доступны онлайн по адресу:

[http://www.anaheimautomation.com/products/brushless/brushless-motor](http://www.anaheimautomation.com/products/brushless/brushless-motor-item.php?sID=141&pt=i&tID=96&cID=22)[item.php?sID=141&pt=i&tID=96&cID=22.](http://www.anaheimautomation.com/products/brushless/brushless-motor-item.php?sID=141&pt=i&tID=96&cID=22)

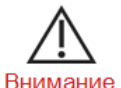

**Открытые движущиеся части.**

### **2.2.3 Шаговый двигатель**

На плате QNET Mechatronic Actuators установлен шаговый двигатель (24 шага/оборот, 5 В), управляемый ШИМ-усилителем мощности. Характеристики двигателя приведены в таблице 2.6

Используется модель шагового двигателя Portescap 26M024D1U. Полные технические характеристики двигателя доступны онлайн по адресу:

[http://www.portescap.com/sites/default/files/26m024d\\_specifications.pdf.](http://www.portescap.com/sites/default/files/26m024d_specifications.pdf)

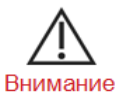

**Открытые движущиеся части.**

### **2.2.4 Серводвигатель**

На плате QNET Mechatronic Actuators установлен, управляемый ШИМ-сигналом от 4.8 В до 6 В. Он работает от напряжения 5 В. Шестеренка, прикрепленная к серводвигателю, имеет индикатор положения. Характеристики двигателя приведены в таблице 2.6

Используется модель серводвигателя Hitec HS-311. Полные технические характеристики двигателя доступны онлайн по адресу:

[http://www.robotshop.com/media/files/pdf/hs311.pdf.](http://www.robotshop.com/media/files/pdf/hs311.pdf)

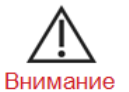

**Открытые движущиеся части.**

## **2.2.5 Соленоид**

На плате QNET Mechatronic Actuators установлен соленоид толчкового типа (push type, 6 В), который может использоваться для соединения щеточных двигателей постоянного тока. Он работает от напряжения 5 В. Характеристики соленоида приведены в таблице 2.6.

Характеристики соленоида, используемого на плате QNET Mechatronic Actuators, доступны онлайн по адресу:

[http://www.farnell.com/datasheets/1490818.pdf.](http://www.farnell.com/datasheets/1490818.pdf)

#### **2.2.6 Фотомикродатчик**

На плате QNET Mechatronic Actuators расположены пять фотомикродатчиков «на просвет» для измерения положения шестеренки каждого двигателя. Характеристики фотомикродатчика приведены в таблице 2.6

Используется модель фотомикродатчика Omron Electronic Components LLC EE-SX1091. Полные технические характеристики фотомикродатчика доступны онлайн по адресу:

[http://www.digikey.ca/product-search/en?KeyWords=OR627-ND.](http://www.digikey.ca/product-search/en?KeyWords=OR627-ND)

#### **2.2.7 Светодиоды Status**

Плата QNET Mechatronic Actuators оснащена различными средствами безопасности, которые используют *светодиоды статуса* для обратной связи, как показано на [рисунке 2.3.](#page-7-0) В частности, две цифровые линии включения (одна с высоким уровнем, другая с низким) используются для обеспечения правильной конфигурирования системы. Состояния системы отображаются с помощью светодиода Status #33, как показано в [таблице 2.2](#page-9-0) Знак \* обозначает любое состояние.

<span id="page-9-0"></span>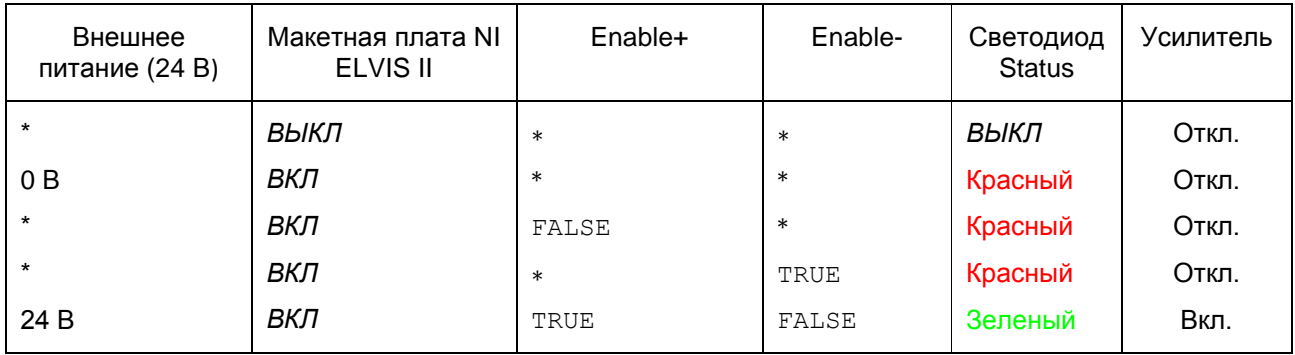

Таблица 2.2: Состояния светодиода Status платы QNET Mechatronic Actuators

Кроме того, одновременно может использоваться только один набор двигателей, о работе которых сигнализируют соответствующими светодиодами. Для всех двигателей отключенный светодиод указывает, что двигатель не активен, а зеленый свет светодиода указывает, что двигатель в настоящий момент активен.

Кроме того, щеточные двигатели постоянного тока оснащены встроенной схемой обнаружения останова, которая выдает *предупреждение о заторможенном (stall warning) двигателе* и далее *ошибку заторможенного (stall error) двигателя,* если скорость любого двигателя ниже порогового значения относительно команды усилителя для предотвращения необратимого повреждения двигателей. За подробной информацией об обнаружении торможения щеточного двигателя постоянного тока с линейным и ШИМ усилителями обратитесь к [таблице 2.3](#page-9-1) и [таблице 2.4,](#page-9-2) соответственно. Обнаружение торможения двигателя можно сбросить из программного интерфейса или путем выключения-включения питания. Светодиодный индикатор щеточного двигателя станет зеленым.

Как только соленоид активирован, то есть, оба двигателя постоянного тока соединены, ошибка *заторможенного* двигателя в любом из них отключит оба усилителя. Пока соленоид остается активным, сброс любого усилителя из программного интерфейса приведет к сбросу обоих усилителей.

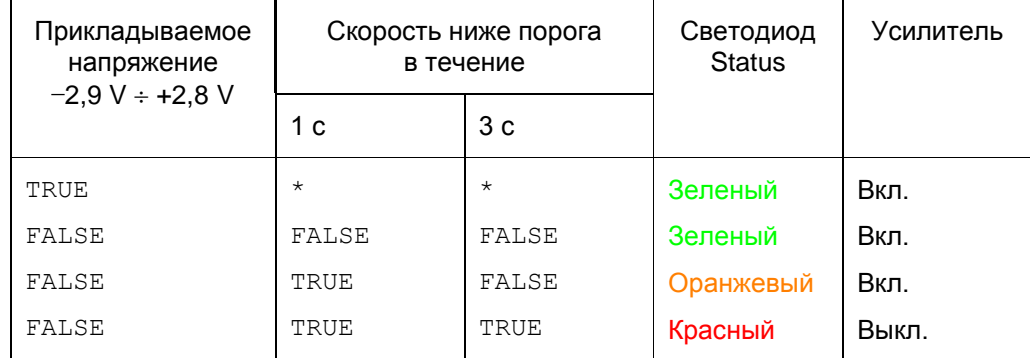

<span id="page-9-1"></span>Таблица 2.3: Светодиод Status щеточных двигателей с линейным усилителем - соленоид не активен

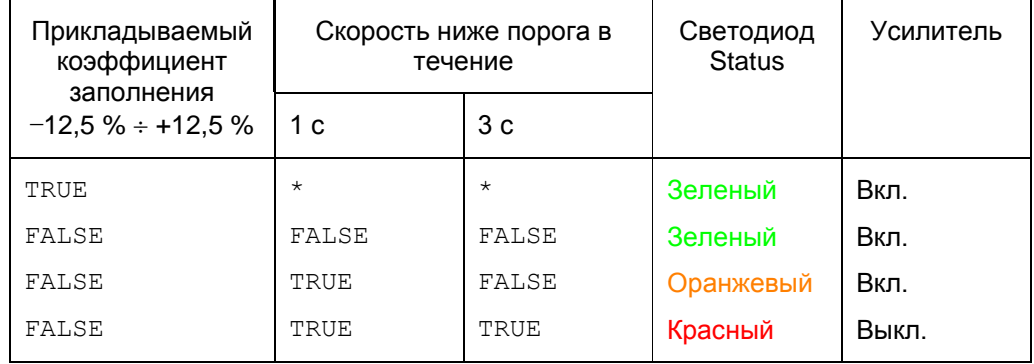

<span id="page-9-2"></span>Таблица 2.4: Светодиод Status щеточных двигателей с ШИМ-усилителем - соленоид не активен

Бесщеточный двигатель постоянного тока также оснащен встроенной схемой обнаружения торможения, которая выдает *предупреждение о заторможенном двигателе* и далее *ошибку заторможенного двигателя*, если скорость бесщеточного двигателя ниже порогового значения относительно команды усилителя для предотвращения необратимого повреждения двигателя. За подробностями обратитесь к [таблице 2.5.](#page-10-1) Обратите внимание, что если все фазы переведены в состояние высокого импеданса, светодиодный индикатор бесщеточного двигателя станет оранжевым, указывая на то, что таблица управления пуста. Обнаружение торможения можно сбросить из программного интерфейса или после выключения-включения питания. Светодиодный индикатор бесщеточного двигателя станет зеленым.

<span id="page-10-1"></span>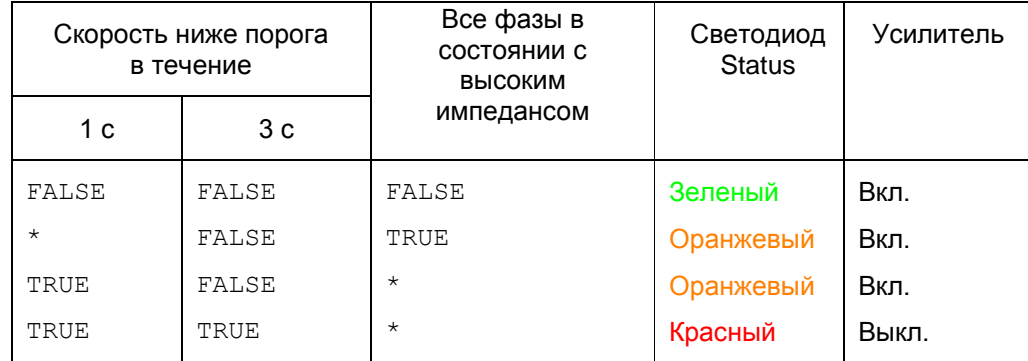

Таблица 2.5: Светодиод Status бесщеточного двигателя постоянного тока

### <span id="page-10-0"></span>**2.3 Условия эксплуатации**

Плата QNET Mechatronic Actuators разработана для функционирования в следующих условиях окружающей среды:

- Стандартные характеристики
- Для эксплуатации только в помещении
- Диапазон температур от 5 °С до 40 °С
- Высота до 2000 м
- Максимальная относительная влажность до 80 % при 31 °C, линейно уменьшается до 50 % при 40 °C
- Степень загрязнения 2
- Флуктуации основного источника питания до ±10 % от номинального напряжения
- Максимальная перегрузка по напряжению на переходном процессе 2500 В
- Отметка о степени защиты IEC 60529: Обычное оборудование (IPX0)

## <span id="page-11-0"></span>**2.4 Параметры системы**

В таблице 2.6 приведены основные параметры платы QNET Mechatronic Actuators.

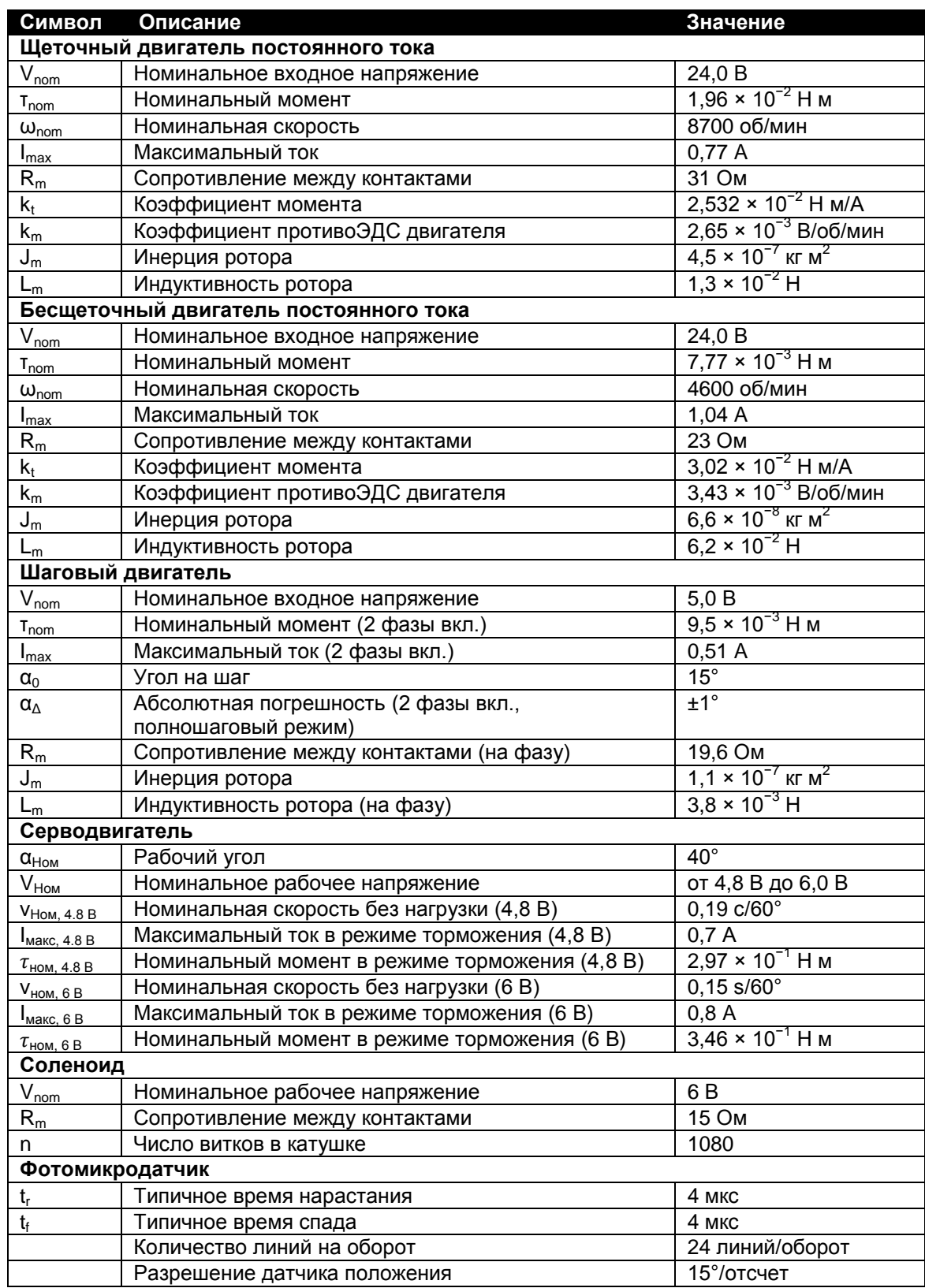

Таблица 2.6: Параметры системы QNET Mechatronic Actuators

# <span id="page-12-0"></span>**3 Установка платы QNET MechatronicActuators и NI ELVIS II**

В этом разделе рассматривается процедура установки модуля QNET Mechatronic Actuators на NI ELVIS II. Компоненты NI ELVIS II, используемые в процессе установки, отмечены номером на [рисунке](#page-12-2)  [3.1](#page-12-2) и описаны в [таблице 3.1.](#page-13-1)

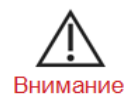

**При использовании оборудования способом, не описанным производителем, защита оборудования может быть повреждена.**

## <span id="page-12-1"></span>**3.1 Компоненты платы QNET Mechatronic Actuators**

Для установки системы QNET Mechatronic Actuators вам потребуются следующие компоненты:

- 1. Плата QNET Mechatronic Actuators (показана на [рисунке 1.1\)](#page-4-1)
- 2. Источник питания платы QNET Mechatronic Actuators (Condor P/N SA-242A71IV, модель ATS065- P241, выход 24 В постоянного тока, 2,71 A)

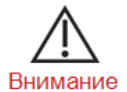

**Используйте только источник питания, поставляемый вместе с платой QNET Mechatronic Actuators.** 

- 3. Кабель питания (только набор кабелей питания для использования с источником питания QNET Mechatronic Actuators)
- 4. Плавкий предохранитель с задержкой срабатывания Schurter 0034.3121, 5 мм х 20 мм, 2.5 A, 250 В переменного тока

## **3.2 Компоненты NI ELVIS II**

<span id="page-12-2"></span>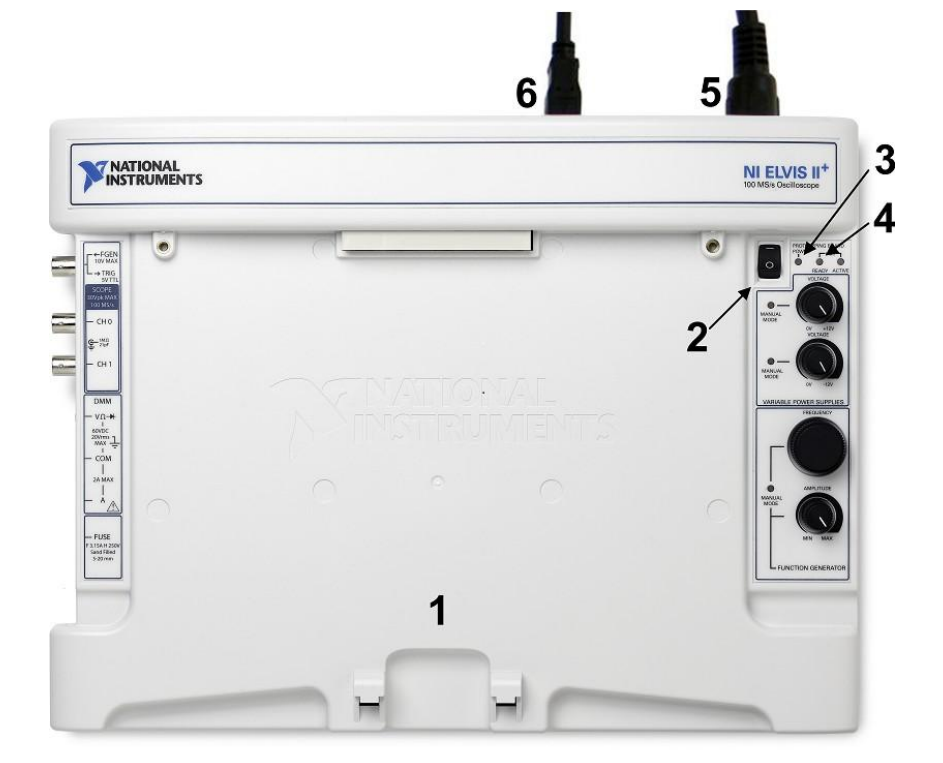

Рисунок 3.1: Компоненты NI ELVIS II

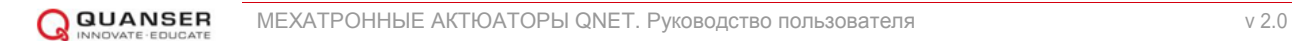

<span id="page-13-1"></span>

|   | Описание                              |
|---|---------------------------------------|
|   | NI ELVIS II                           |
| 2 | Выключатель питания макетной платы    |
| 3 | Светодиод Power питания               |
|   | Светодиод Ready готовности            |
| 5 | Кабель питания NI ELVIS II            |
| 6 | USB-соединение между ПК и NI ELVIS II |

Таблица 3.1: Компоненты ELVIS II

## <span id="page-13-0"></span>3.3 Процедура установки NI ELVIS II

Следуйте данным инструкциям для установки платы QNET Mechatronic Actuators на NI ELVIS II:

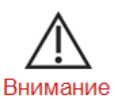

НЕ выполняйте подключения при включенном питании устройства!

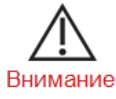

Устройство снабжено заземляющим кабелем для использования только с должным образом заземленной розеткой. Это мера обеспечения безопасности. не игнорируйте ее.

- 1. Поместите небольшое отверстие платы QNET Mechatronic Actuators над монтажным кронштейном NI ELVIS II.
- 2. Вставьте разъем PCI модуля QNET Mechatronic Actuators в ответную часть разъема NI ELVIS II. Убедитесь, что он подключен правильно.
- 3. Подключите кабель питания NI ELVIS II.
- 4. Подключите USB-кабель NI ELVIS II к ПК.
- 5. Подключите поставляемый источник питания QNET к гнезду питания модуля QNET Mechatronic Actuators.
- 6. Включите питание NI ELVIS II, установив выключатель питания системы (System Power Switch) на задней панели в состояние ОМ.
- 7. Установите выключатель питания макетной платы (Prototyping Board Power), ID # 2 на рисунке 3.1 в состояние ОМ.
- <span id="page-13-2"></span>8. Светодиоды Power и Ready на NI ELVIS II должны гореть, как показано на рисунке 3.2.

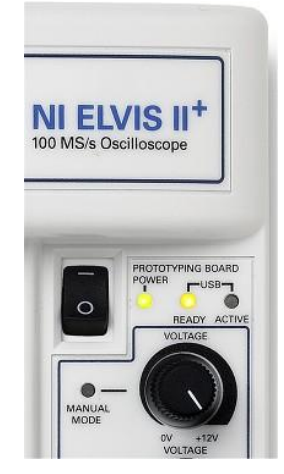

Рисунок 3.2: Светодиоды Ready и Power на NI ELVIS II

9. Убедитесь, что светодиоды *ELVIS + 5V* и *External + 24V* модуля QNET Mechatronic Actuators горят зеленым цветом, а светодиод *Status* - красным, как показано на [рисунке 3.3.](#page-14-0) Они указывают, что плата QNET Mechatronic Actuators правильно подключена к NI ELVIS II, и в настоящий момент не взаимодействует с ПК.

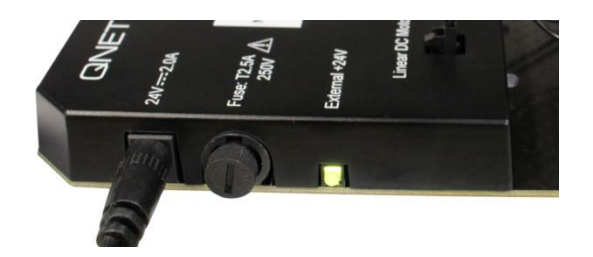

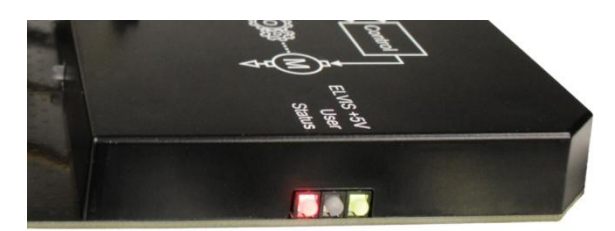

<span id="page-14-0"></span>(a) Светодиод *External +24V* должен быть включен (b) Светодиод *ELVIS + 5V* справа должен быть зеленым, светодиод *Status* должен быть красным

Рисунок 3.3: Светодиоды QNET Mechatronic Actuators

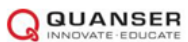

## <span id="page-15-0"></span>**4 Решение проблем**

### <span id="page-15-1"></span>**4.1 Общие проблемы с ПО**

**Q1** Когда я пытаюсь открыть QNET Mechatronic Actuators VI, появляется сообщение об отсутствующих VI, в названии которых присутствует CD или Sim?

Не установлен тулкит LabVIEW™ *Control Design and Simulation*.

 $nnn$ 

**Q2** Когда я открываю QNET Mechatronic Actuators VI, появляется сообщение, что VI, в названии которого содержится ''ELVIS'', не может быть найден?

В QNET Mechatronic Actuators VI используются драйверы ELVISmx. Убедитесь, что установили содержимое NI ELVIS II CD, прежде чем пытаться открыть любой из QNET Mechatronic Actuators VI (доступны для скачивания по адресу [www.ni.com\)](http://www.ni.com/).

 $\Box \Box \Box$ 

### <span id="page-15-2"></span>**4.2 Общие проблемы с оборудованием**

**Q1** В модуле QNET Mechatronic Actuators не горит ни один светодиод.

Светодиод **External +24V** загорается сразу же при подключении к плате QNET Mechatronic Actuators внешнего источника питания. Светодиоды **ELVIS +5V, User и Status** требуют, чтобы было включено питание макетной платы NI ELVIS II. Убедитесь, что и выключатель System Power, который находится сзади устройства NI ELVIS II, и выключатель Prototyping Board Power, находящийся в верхнем правом углу NI ELVIS II, установлены в положение *ON*.

 $\square\square\square$ 

**Q2** В модуле QNET Mechatronic Actuators светодиод ELVIS +5V светится зеленым, но светодиод External +24V не горит.

Убедитесь, что к разъему питания модуля QNET Mechatronic Actuators подключен предоставляемый кабель питания QNET Mechatronic Actuators. Если светодиод все равно не загорается, проверьте предохранитель 2,5 А в модуле QNET Mechatronic Actuators рядом с разъемом питания. Если он сгорел, замените его идентичным предохранителем (Schurter 0034.3121, 5 мм х 20 мм, 2,5 A, 250 В переменного тока, плавкий предохранитель с задержкой срабатывания). Для извлечения предохранителя надавите на корпус и поверните его против часовой стрелки.

 $\Box \Box \Box$ 

 $\Box$ 

**Q3** Светодиод External +24V светится зеленым, но светодиод ELVIS +5V не горит.

Если светодиод ELVIS +5V не горит, значит, мог сработать внутренний восстанавливаемый предохранитель в NI ELVIS II. Попробуйте выключить питание макетной платы и снова его включить. Если светодиод не загорится, тогда в модуле QNET Mechatronic Actuators, возможно, появилась неисправность, и ее необходимо вернуть для ремонта.

**Q4** Светодиод *Ready* на NI ELVIS II не включается.

- (a) Выполните процедуру установки NI ELVIS II, описанную в руководстве QNET Mechatronic Actuators Setup Guide.
- (b) После этого запустите программу *Measurement & Automation Explorer*.
- (c) Как показано на [рисунке 4.1,](#page-16-0) разверните категорию *Devices and Interfaces* и элементы *NI-DAQmx Devices* и выберите устройство NI ELVIS II.
- (d) Как показано на [рисунке 4.1,](#page-16-0) щелкните по кнопке Reset Device.
- (e) После успешного сброса щелкните по кнопке Self-Test.
- (f) Если тест пройдет, перезагрузите NI ELVIS II (то есть выключите питание макетной платы и системы *System Power* и снова включите). Светодиод *Ready* на NI ELVIS II должен загореться.

 $\Box$  $\Box$ 

<span id="page-16-0"></span>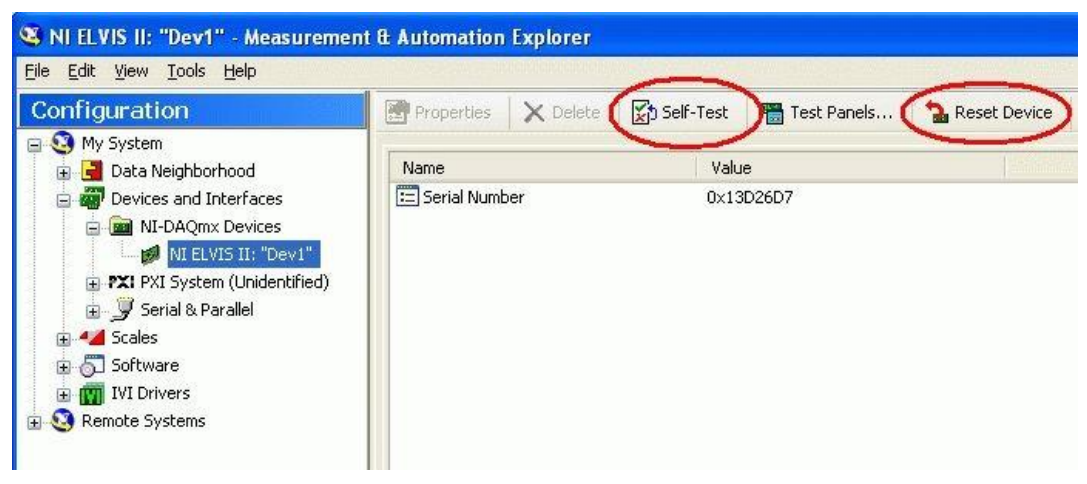

Рисунок 4.1: Сброс и самокалибровка NI ELVIS II

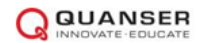

### **Платы QNET для обучения основам теории управления с помощью NI ELVIS**

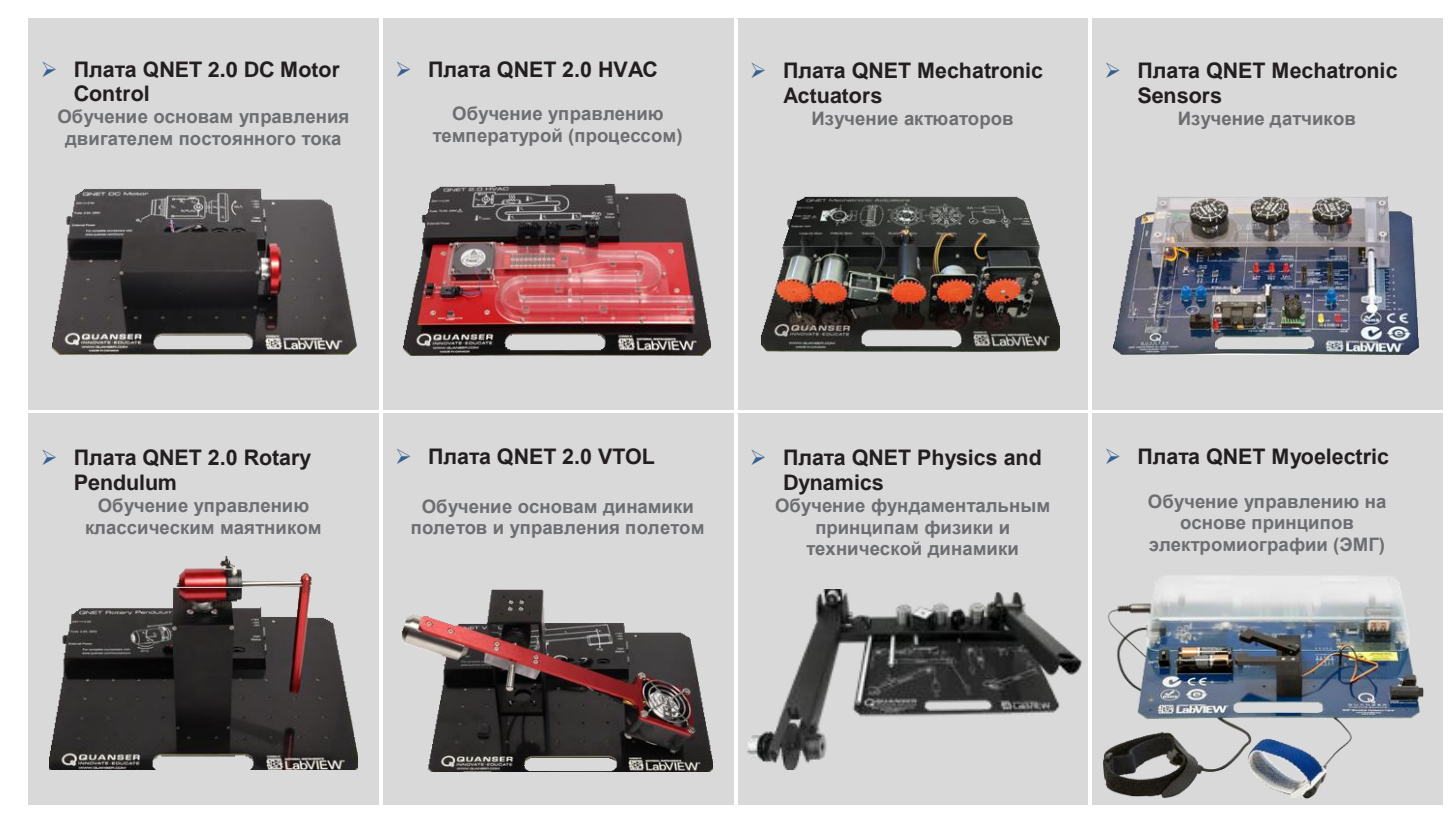

Сменные платы Quanser QNET для платформы NI ELVIS обучают основным вопросам теории управления в студенческих лабораториях и оптимальны по затратам. Все платы QNET предлагаются с подробными учебными курсами, которые совместимы с требованиями ABET \*, разработанными для повышения уровня практического обучения студентов.

#### **Для запроса демонстрации или цены, пожалуйста, напишите по адресу** [info@ni.com](mailto:info@ni.com)

\* ABET Inc. является признанным аккредитатором программ для колледжей и университетов в области прикладной науки, вычислительной техники, инженерии и технологий, обеспечивая лидерство и качество высшего образования более 75 лет.

© 2015 Quanser Inc. All rights reserved. LabVIEW™ является торговой маркой National Instruments.

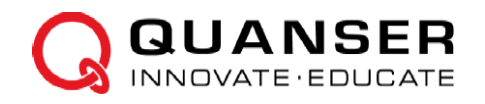